# **Attributes Panel**

The Designer comes with an **Attributes** panel (=) that displays the attributes of the currently selected element. Element in this case means **every** Designer element, e.g. form, form element, diagram, diagram element, execution, execution element, and more. Some attributes are locked and cannot be changed, some are changeable.

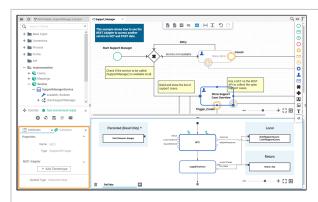

If you use the panel preset, the Attributes panel is displayed in the bottom left corner below the C ontrols pan el. To return to the panel preset, go to the user preferences and use the button Rese t Panels.

 $\oslash$ 

### On this Page:

- Attributes Panel Contents
   O Attribute: Name
  - Attribute:
  - Description
  - Attribute: Type
  - Specific Attributes
- Displaying an Attribute on
- the Diagram Pane Changing the Type of an
- Element Jumping to the Type of an
- Element • Defining a Variable as an
- Array Adding More Attributes via
  - a Stereotype

#### **Related Pages:**

- Designer Panel Overview Service Panel • Controls Panel Styling Panel Overview Panel Search Panel • Validation Panel Supported Form Elements ٠
  - ٠ Supported BPMN Elements
  - Supported UML Elements Adapters •
  - •

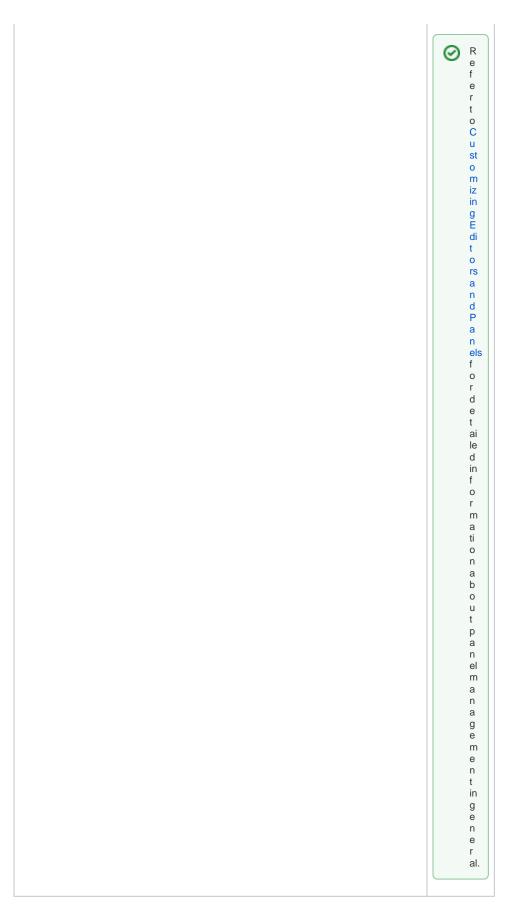

**Attributes Panel Contents** 

The **Attributes** panel contains a list of attributes that describe the selected element. These attributes may differ depending on what element you have selected. If you click on the diagram pane itself, the attributes of the diagram are displayed.

Also, Designer elements can have stereotypes applied that extend the set of attributes that describe the element with additional ones.

#### Attribute: Name

All Designer elements have a **Name** attribute that specifies the name of the element. Element names are generated automatically when you create an element and can be changed afterwards. Names of imported elements, e.g. from a connector, cannot be changed.

| (i) | Restrictions on Element Names                                                                                                    |  |  |  |
|-----|----------------------------------------------------------------------------------------------------|--|--|--|
|     | A BPMN model name must be unique within one service.                                                                                                    |  |  |  |
|     | In addition, the following name restrictions apply to all service panel elements:                                                                                                    |  |  |  |
|     | Element names                                                                                                    |  |  |  |
|     | <ul> <li> must not be empty.</li> <li> must not contain spaces. Exception: Spaces are allowed in operation names.</li> <li> must not start with numbers.</li> <li> must not end with a period (.).</li> <li> must not contain one of the following characters: &lt;, &gt;, :, ", /,   , ?, *</li> <li>Furthermore, the following strings must not be used as element names: CON, PRN, AUX, NUL, COM1, COM2, COM3, COM4, COM5, COM6, COM7, COM8, COM9, LPT1, LPT2, LPT3, LPT4, LPT5, LPT6, LPT7, LPT8, LPT9.</li> </ul> |  |  |  |

#### Attribute: Description

Most of the Designer elements have a **Description** attribute where developers can enter explanatory text about the element and its usage.

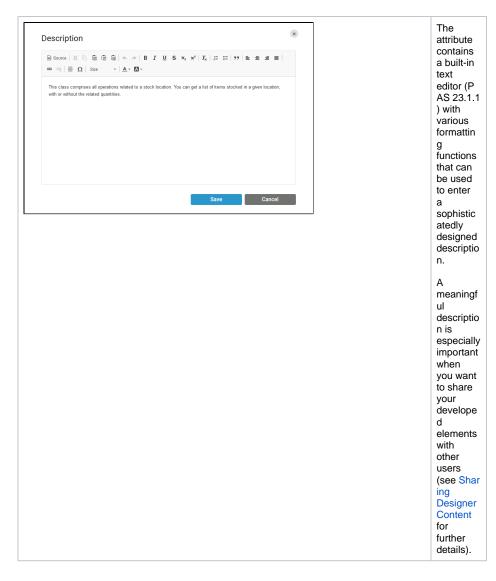

#### Attribute: Type

Most of the Designer elements have a **Type** attribute. It specifies the type of the element and the class path, e.g. **Base Types.Boolean or Message.Form\_SupportCaseList.table\_SupportCaseList\_Item**. You can change the type of an element like described below. Types of imported elements, e.g. from a con nector, cannot be changed.

### **Specific Attributes**

Depending on their type and stereotype, elements can have specific attributes. These specific attributes are listed where the related element is described:

- Supported BPMN Elements
- Supported Form Elements
- Supported UML Elements
- Adapters

### Displaying an Attribute on the Diagram Pane

It is possible to display the attributes of a BPMN element on the diagram pane.

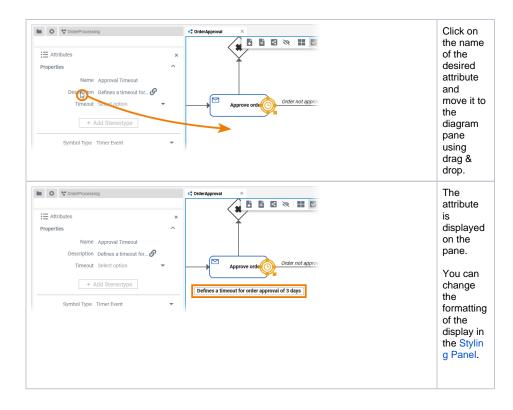

# Changing the Type of an Element

Select an element in the Service panel to display the corresponding attributes in the Attributes panel.

| ⋮ Attributes Properties |                   | ×<br>^      | To change<br>the type of<br>an element,<br>click <b>Chang</b> |
|-------------------------|-------------------|-------------|---------------------------------------------------------------|
| Name                    | formData          |             | e type Or<br>next to the                                      |
| Description             | Enter text        | S           | type.                                                         |
| Туре                    | Base Types.String |             |                                                               |
| Array                   |                   | Change type |                                                               |
| Direction               | In                | •           |                                                               |
| A +                     | dd Stereotype     |             |                                                               |

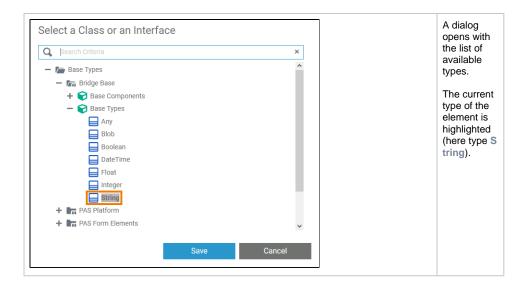

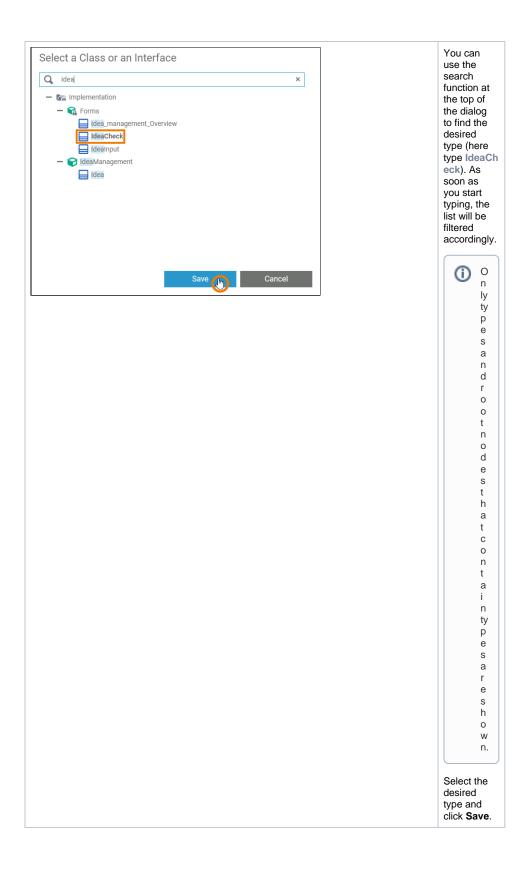

| E Attributes |                 | ×<br>^           | The new<br>type is<br>displayed in<br>the<br>attributes |
|--------------|-----------------|------------------|---------------------------------------------------------|
| Name         | formData        |                  | panel.                                                  |
| Description  | Enter text      | ତ<br>ତ <b>୍ୟ</b> |                                                         |
| Туре         | Forms.IdeaCheck | 61               |                                                         |
| Array        |                 |                  |                                                         |
| Direction    | In              | -                |                                                         |
| + A          | dd Stereotype   |                  |                                                         |

# Jumping to the Type of an Element

Select an element in the Service panel to display the corresponding attributes in the Attributes panel.

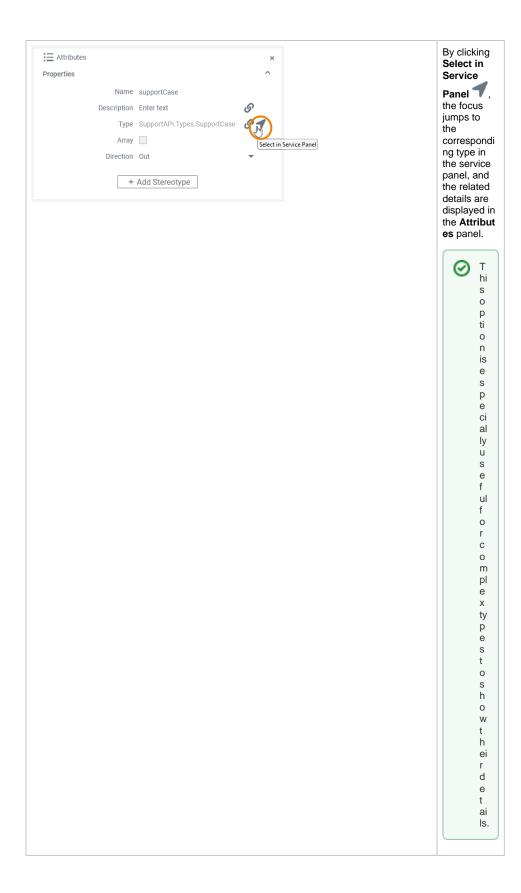

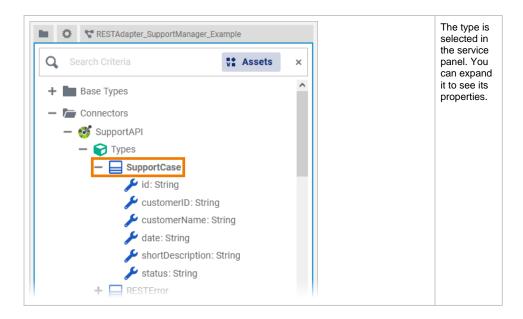

## Defining a Variable as an Array

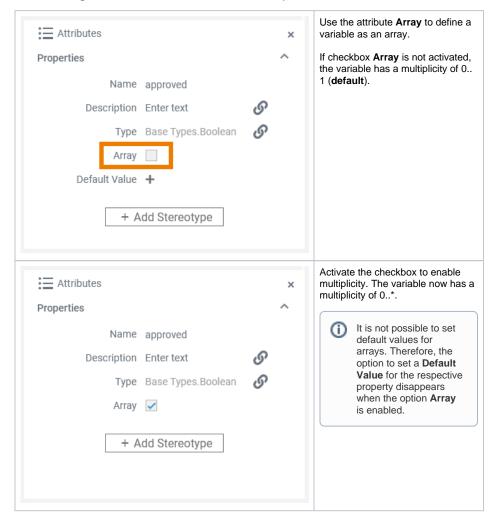

Adding More Attributes via a Stereotype

To extend the set of available attributes, you can add one or more stereotypes to an element. This is possible for:

| Location         | Element                                                                                 |
|------------------|-----------------------------------------------------------------------------------------|
| Data Model       | <ul> <li>Interfaces</li> <li>Classes</li> <li>Operations</li> <li>Parameters</li> </ul> |
| Activity Diagram | Action Nodes                                                                            |

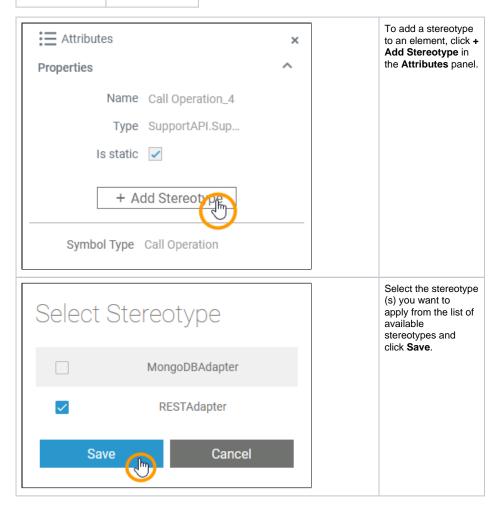

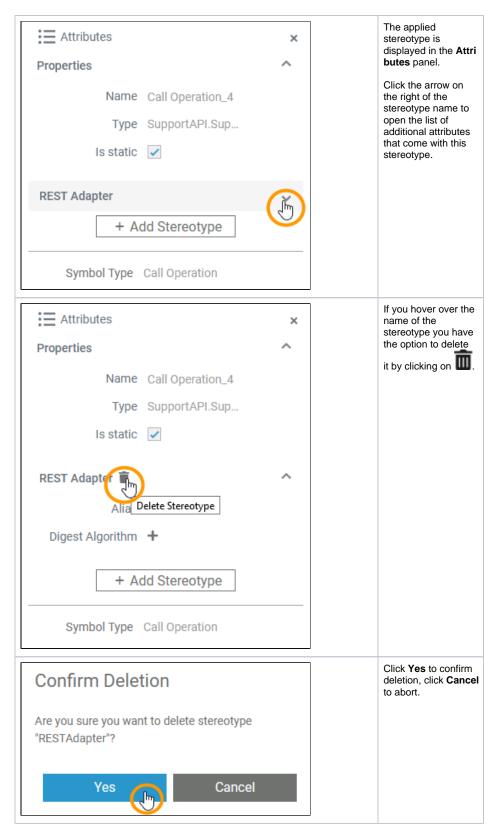

For more information on the additional attributes, refer to the documentation dedicated to the selected stereotype.